# **MANUÁL pro zkoušky na STV (JKA karate ČR)**

**Administrační centrum ČUBU (http://cubu.csfu.cz)**

Vypracovala: Eva Buzková - národní pověřenec pro zkoušky JKA ČR v Olomouci dne 5. 6. 2013

## **PŘIHLAŠENÍ UŽIVATELE**

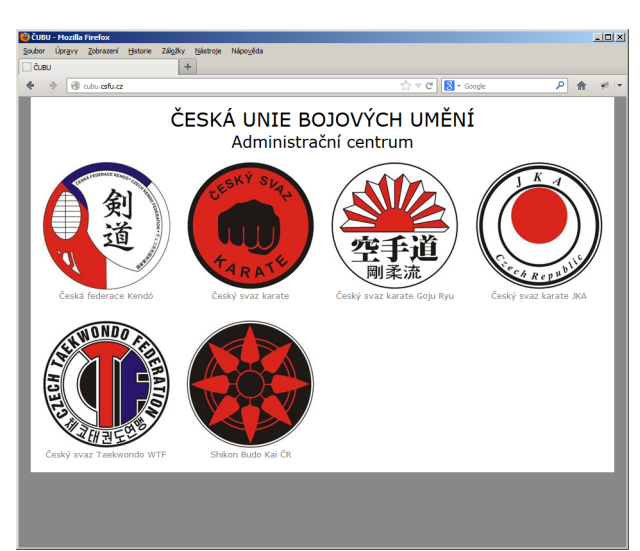

kliknout na logo *Český svaz karate JKA*

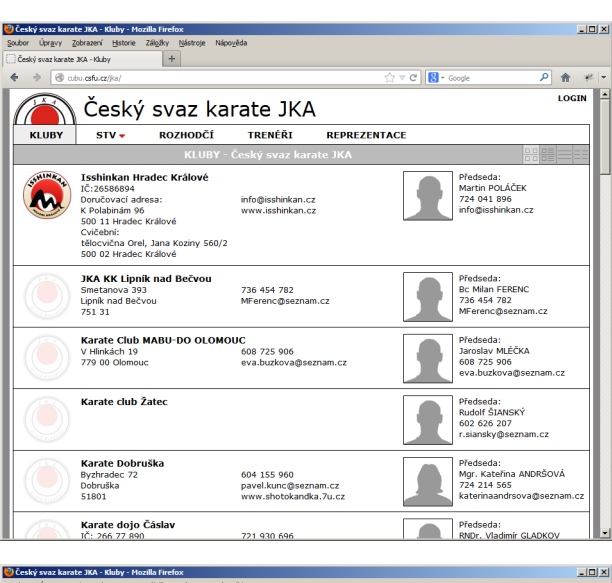

#### $\overline{P}$   $\hat{R}$   $\neq$  $\leftarrow$   $\rightarrow$   $\Box$  abusfuce/k  $c||\mathbf{R}||$ Ceský svaz karate JKA  $\mathsf{ID}$ Heslo $\sqrt{\phantom{a}}$ Přihlásit<br>Zapomenuté heslo  $S<sub>TV</sub>$ ROZHODČÍ TRENÉŘI REPREZENTACI Isshinkan Hradec Králové<br>
10:126586894<br>
Doručovaci adesa:<br>
K Polabinám 96<br>
K Dolabinám 96<br>
Cuceloni:<br>
Cucelonica Orel, Jana Koziny 560/2<br>
S00 02 Hradec Králové<br>
500 02 Hradec Králové Předseda:<br>Martin POLÁČEK<br>724 041 896<br>info@isshinkan.c **b** info@isshinkan.cz<br>www.isshinkan.cz **JKA KK Lipník nad Bečvou**<br>Smetanova 393<br>Lipník nad Bečvou<br>751 31 736 454 782<br>MFerenc@seznam.cz Předseda:<br>Bc Milan FERENC<br>736 454 782<br>MFerenc@seznam.cz Karate Club MABU-DO OLOMOUC<br>V Hlinkách 19 (2007)<br>779 00 Olomouc (2008) eva.buzkova@seznam.cz ředseda:<br>aroslav MLÉČKA<br>08 725 906<br>va.buzkova@sezn Karate club Žatec la:<br>SIANSKÝ<br>y@sezna Karate Dobruška<br>Byzhradec 72<br>Dobruška<br>51801 604 155 960<br>pavel.kunc@seznam.cz<br>www.shotokandka.7u.cz reuseua:<br>Igr. Kateřina ANDRŠOVÁ<br>24 214 565 sova@seznam

Předseda:<br>RNDr. Vladimír GLA

Karate dojo Čáslav<br>IČ: 266 77 890

kliknout na *LOGIN*

### zadat *ID* a *Heslo*, potvrdit tlačítkem *Přihlásit*

V případě ztráty přihlašovacích údajů klikněte na *Zapomenuté heslo*, následně zadejte Váš email a stiskněte tlačítko *Odeslat*.

Přihlašovací údaje budou odeslány na Váš email.

### **EDITACE ZKOUŠEK NA STV**

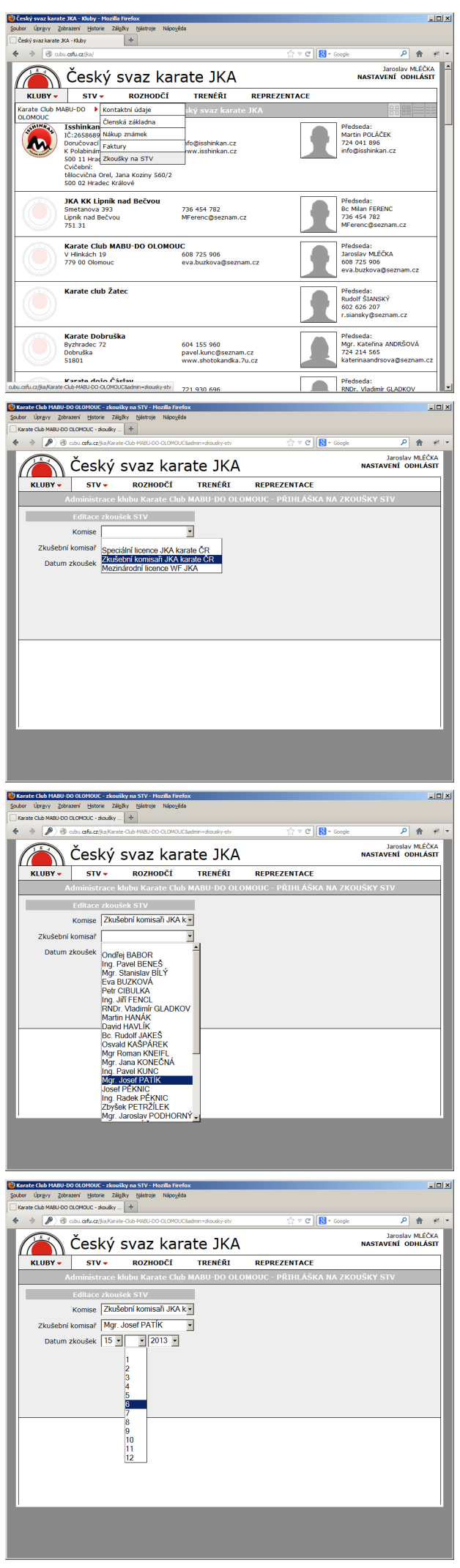

v menu *KLUBY* klikněte v rozbalovací nabídce na *Zkoušky na STV*

#### Poznámka:

rozbalovací nabídka je aktivní pouze u přihlášeného uživatele, který je v databázi evidován jako předseda klubu.

#### v rolovací nabídce vyberte kliknutím *Komisi*

Poznámka: pro zkoušky 9.-2. KYU vyberte *Zkušební komisaři JKA karate ČR*

### v rolovací nabídce vyberte *Zkušební komisař*

Poznámka:

vybíráte zkušebního komisaře s kterým jste již domluveni na zkouškách STV.

#### v rolovací nabídce zadejte *Datum zkoušek*

#### Poznámka:

datum zkoušek musí být zadané minimálně 3 dny před konáním samotných zkoušek (plánujete-li například zkoušky v neděli, musíte editaci zkoušek provést nejpozději ve čtvrtek).

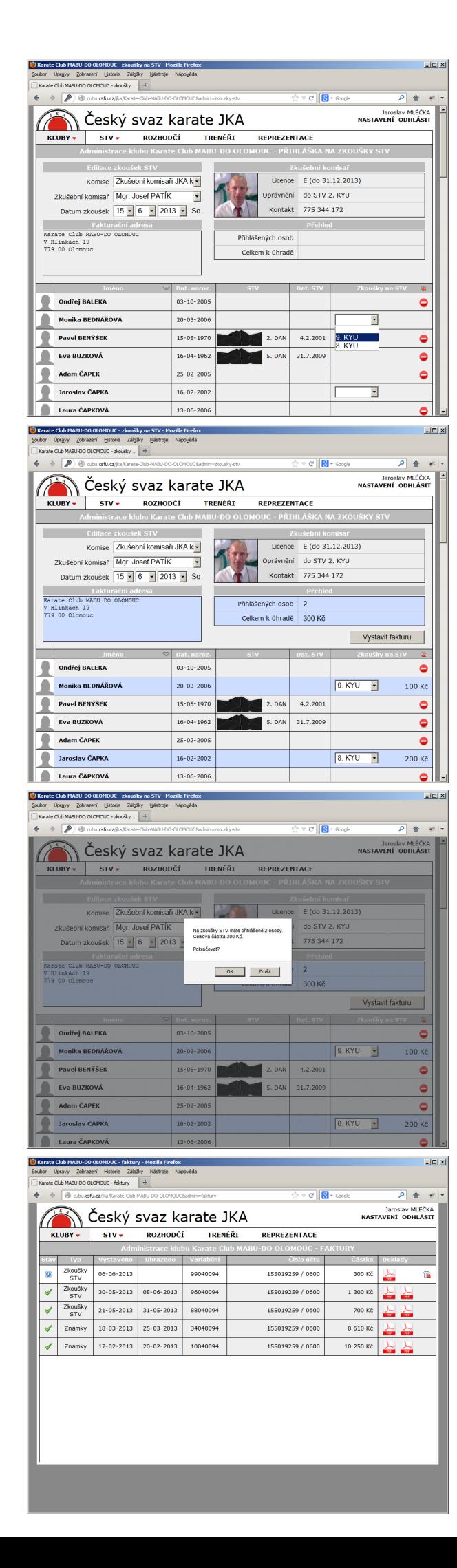

u všech uchazečů na zkoušky STV nastavte příslušné *Zkoušky na STV*

Poznámka:

- nastavení zkoušek lze provést pouze u uchazečů, kteří mají zaplacenou členskou známku JKA
- nelze přihlásit na zkoušky vyšších STV než je oprávnění Zkušebního komisaře.

#### Zkontrolujte, případně upravte *Fakturační adresu*

Poznámka:

Fakturační adresa bude vytištěna na faktuře a nemá vliv na Kontaktní údaje uvedené na stránce klubu. Do fakturační adresy zadejte i IČ klubu (občanského sdružení).

Po dokončení celé editace zkoušek na STV stiskněte tlačítko *Vystavit fakturu* a potvrďte kontrolní hlášku tlačítkem *OK.*

### Vystavením faktury automaticky přejdete na stránku *Faktury*.

Poznámka:

- poslední vystavená faktura je vždy nahoře.
- u faktury se zobrazují všechny údaje k platbě: číslo účtu, variabilní symbol i celková částka

Ve sloupci *Doklady* se zobrazuje dokument ve formátu PDF - *Pokyny k platbě* (viz. dále)

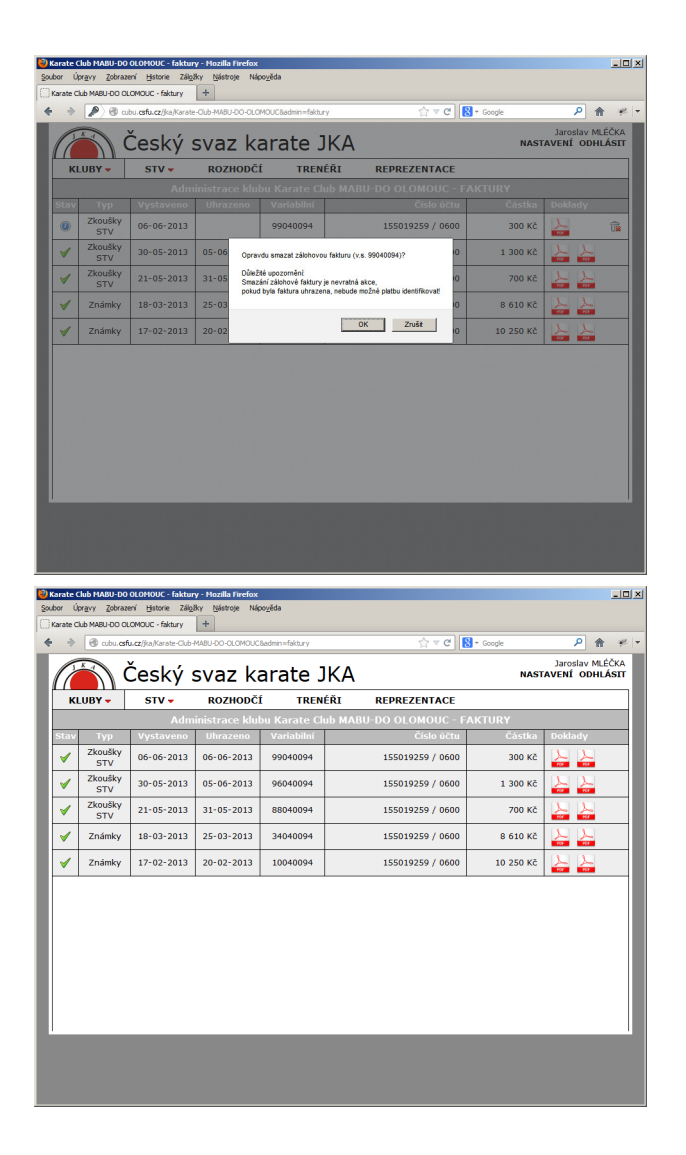

### STORNOVÁNÍ EDITACE ZKOUŠEK NA STV

V případě chybného zadání zkoušek na STV lze fakturu (tím i celou editaci zkoušek na STV) stornovat kliknutím na symbol odpadkového koše.

#### Upozornění:

stornování faktury je nevratná operace!

Po přijetí platby na účet JKA se ve sloupci *Doklady*  zobrazuje i *Faktura* ve formátu PDF (viz. dále).

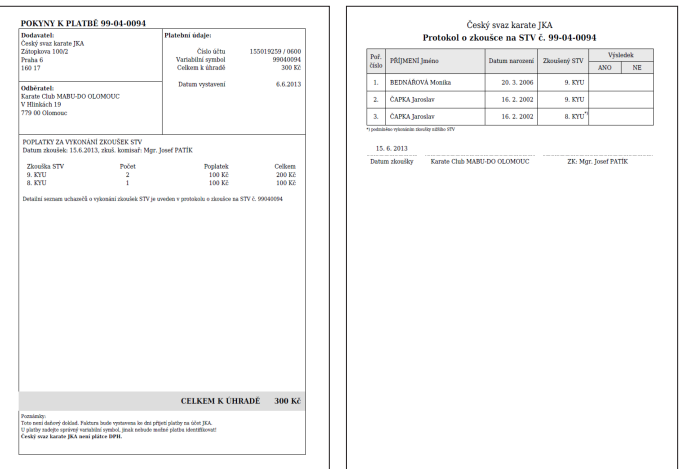

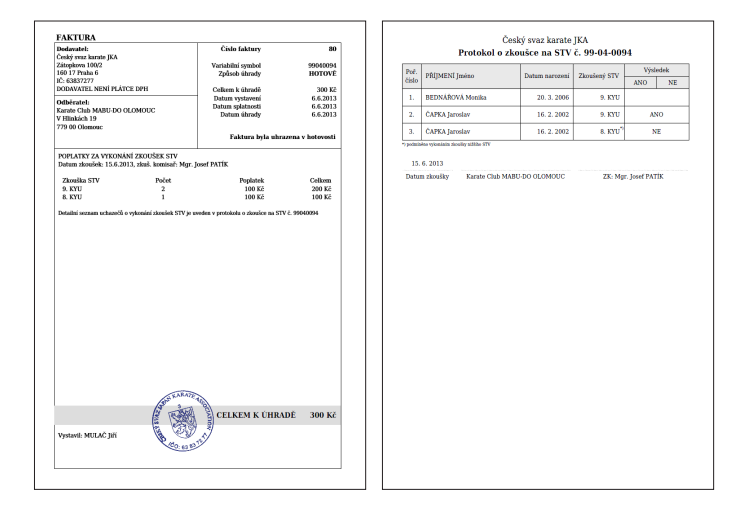

### **Dokumenty ve formátu PDF**

Všechny dokumenty slouží pouze pro Vaši potřebu a není potřeba je někam zasílat - zkušební komisař i na sekretariátu mají ve své administraci k potřebným dokumentům přístup!

*Pokyny k platbě (*zálohová faktura) - vystavuje se automaticky po dokončení editace zkoušek. Dokument obsahuje i protokol o zkoušce na STV.

*Faktura* (potvrzení o přijetí platby) - vystavuje sekretariát JKA.

Poznámky:

- platbu lze uhradit převodem na bankovní účet JKA nebo po předchozí domluvě i hotově na sekretariátu
- • po zápisu výsledku zkoušek na STV Zkušebním komisařem (viz. dále) bude protokol obsahovat i zapsané výsledky

### **ZÁPIS VÝSLEDKŮ ZKOUŠEK NA STV ZKUŠEBNÍM KOMISAŘEM**

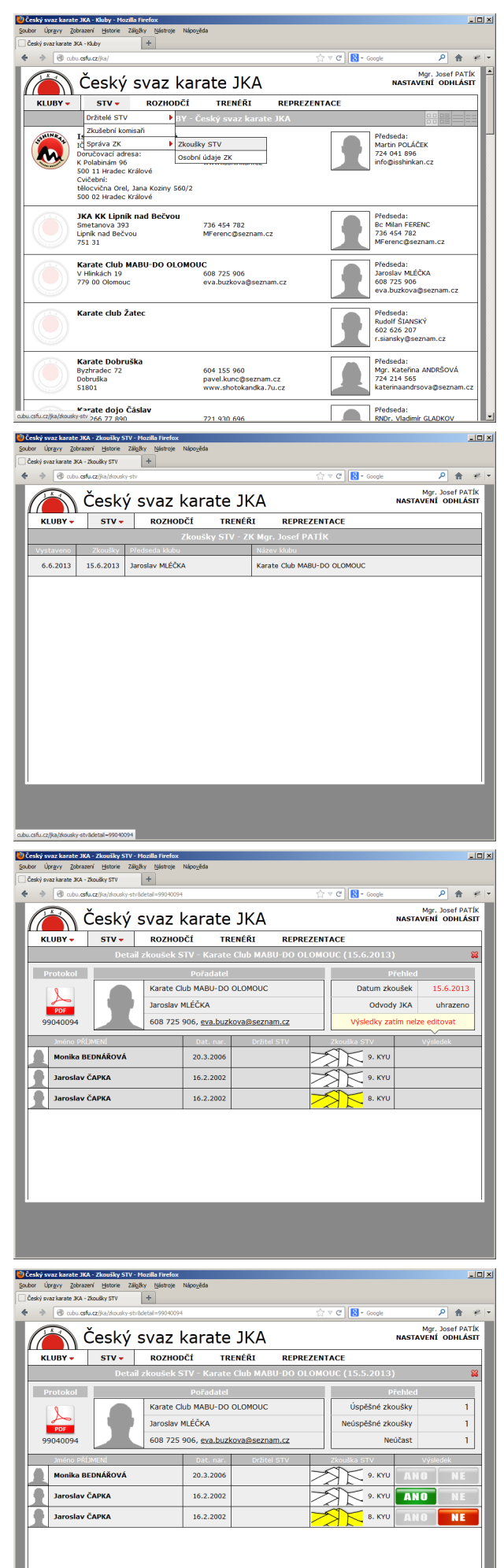

v menu *STV* klikněte v rozbalovací nabídce na *Zkoušky STV*

#### Poznámka:

rozbalovací nabídka Zkoušky STV je aktivní pouze u přihlášeného uživatele, který je v databázi evidován jako Zkušební komisař.

v seznamu zkoušek STV vyberte kliknutím příslušné zkoušky

před konáním samotných zkoušek si vytiskněte *Protokol o zkoušce* (kliknutím na ikonu PDF)

#### Poznámka:

Do vytištěného protokolu zapisuje ZK výsledky v průběhu konání zkoušek a po zkončení zkoušek následně zadává do databáze (viz. níže). V případě, že již byla faktura uhrazena a v místě konání zkoušek je připojeni na internet, může ZK výsledky zadávat do databáze on-line.

výsledky zkoušek zadáváte do databáze kliknutím na ANO / NE ve sloupci *Výsledek*

Poznámky:

- výsledky lze zadávat nejdříve dnem zkoušek a za předpokladu, že již byla pořadatelem (předsedou klubu) uhrazena faktura za vykonání zkoušek na STV
- v případě neúčasti uchazeče na zkouškách se výsledek nezadává (ANO / NE zůstává šedivé)
- výsledek lze opravit opětovným kliknutím